# **Open Access Instructions for ESRs on DyVirt**

## **H2020 Open Access Mandate**

All H2020 projects must provide open access (OA) to peer-reviewed scientific publications that stem from project activities, immediately or otherwise within 6/12 months of publication where publisher embargoes apply. All projects are required to make sure that any peer-reviewed journal article they publish is openly accessible, free of charge.

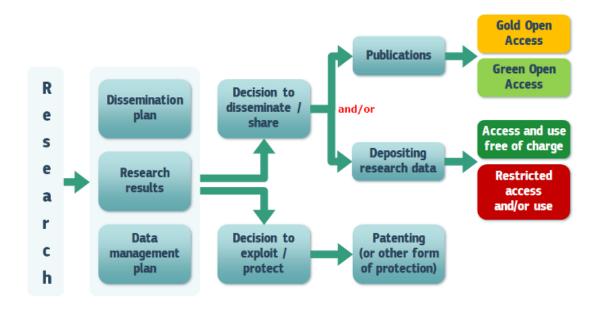

#### The open access mandate comprises 2 steps:

- 1. Depositing publications in repositories
- 2. Providing open access to them

These steps are explained in more detail below. They may or may not occur simultaneously, depending on whether open access publishing ('gold' open access) or self-archiving ('green' open access) is used, and, in the case of self-archiving, depending on the embargo period (if any).

## Step 1 - Depositing publications in repositories

Beneficiaries must deposit a machine-readable electronic copy of the published version or final peer-reviewed manuscript accepted for publication in a repository for scientific publications. This must be done as soon as possible and at the latest upon publication. Beneficiaries must aim to deposit at the same time as the publication the research data needed to validate the results presented in the deposited scientific publications ('underlying data'), ideally in a data repository.

# Step 2 - Providing open access to publications

After depositing publications beneficiaries must ensure open access to those publications.

Beneficiaries can choose one of two main ways to meet this requirement:

**Self-archiving / 'green' OA**: deposit the final peer-reviewed manuscript in a <u>repository</u> of your choice. You must ensure open access to the publication within at most 6 months (12 months for publications in the social sciences and humanities).

Open access publishing / 'gold' OA: publish in open access or in hybrid journals that offer the option of making individual articles openly accessible. Article processing charges are eligible for reimbursement only during the duration of the project.

#### **Bibliographic metadata**

You must also provide open access, through the repository, to the bibliographic metadata that identify the deposited publication. These must be in a standard format and include:

- the terms "Marie Skłodowska-Curie Actions";
- the name of the action, acronym and grant number;
- the publication date, and length of embargo period if applicable, and
- a persistent identifier.

### Information on EU funding

Any dissemination of results must display the EU emblem and include the following text:

"This project has received funding from the European Union's Horizon 2020 research and innovation programme under the Marie Skłodowska-Curie grant agreement No 764547, DyVirt (www.dyvirt.etn.com)".

In either Green or Gold access you have to deposit your publications in an Open Access repository, even when publishing in an Open Access journal

Step 1: Submit a paper to a journal of your choice. Publishing costs are eligible costs and can be reimbursed within the project period Acknowledge project funding in the metadata – add the name of the action, project acronym and grant number

**Step 2:** Deposit the manuscript in an Open Access repository as soon as possible and at the latest upon publication. It is not enough to add to Dropbox, project website etc. You can find a list of repositories via OpenAIRE

**Step 3:** Ensure open access – via the repository - at the latest on publication if an electronic version is available for free via the publisher, or within 6 months of publication (12 months for publications in the social sciences and humanities) in any other case.

**Summary Instructions** 

# Details of how to use OpenAire

OpenAIRE harvests content from over 5000 datasources. If you don't have an appropriate repository, please use ZENODO, where you can upload your publications and identify as an output for your project.

If you want to check that your publications are on OpenAIRE, you can sign in using your institution's log in details. Take a look at your project page - Go to: <a href="https://www.openaire.eu/">https://www.openaire.eu/</a> and search for DyVirt. Or go to this <a href="https://www.openaire.eu/">link</a>.

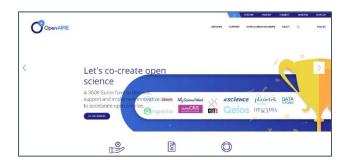

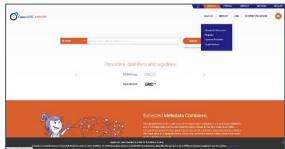

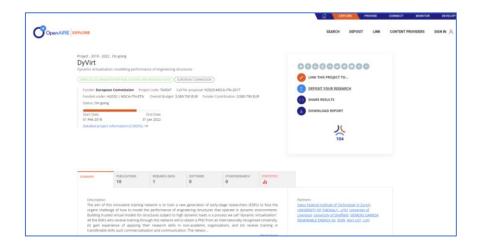

#### Find your publications

Check all the details of your publications are correct and they are Open Access (not restricted). If an embargo period ends, please check that it now says Open Access.

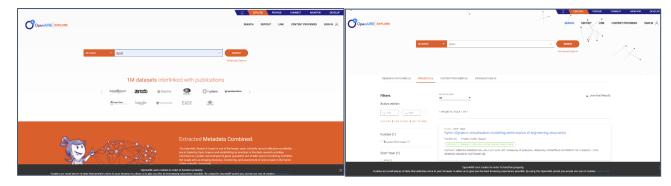

**Linking:** Make sure your publication is linked to DyVirt. Linking is a functionality provided by OpenAIRE, in order to link research results with a project, a research community or other research results and make the new information available in OpenAIRE information Space. This will make sure that your publication will automatically appear in the EC Research Participant Portal.

# **List of Institution Repositories**

The University of Sheffield

Website URL:

https://www.sheffield.ac.uk/library/openaccess

The University of Liverpool

Website URL: <a href="https://livrepository.liverpool.ac.uk/">https://livrepository.liverpool.ac.uk/</a>

Eidgenoessische Technische Hochschule Zurich URL: <a href="https://www.research-collection.ethz.ch/">https://www.research-collection.ethz.ch/</a>

Gottfried Wilhelm Leibniz Universitaet Hannover Website URL: <a href="https://www.repo.uni-hannover.de">https://www.repo.uni-hannover.de</a>

Liege Universite

Website URL: <a href="https://orbi.uliege.be/">https://orbi.uliege.be/</a>

Panepistimio Thessalias

Website URL: <a href="http://ir.lib.uth.gr">http://ir.lib.uth.gr</a>

Akademia Gorniczo-Hutnicza IM. Stanislawa Staszica

W Krakowie Website URL:

http://www.bg.agh.edu.pl/en/node/1376

### **More Information**

https://www.iprhelpdesk.eu/sites/default/files/newsdocuments/Fact-Sheet-Open-Access-to-Publications-and-Data-in-H2020-FAQ.pdf

https://ec.europa.eu/programmes/horiz on2020/sites/horizon2020/files/FactShe et Open Access.pdf

https://www.openaire.eu/how-do-i-make-my-publications-open-access-to-comply-with-the-ec-s-open-access-policy